## GIAC Guide to Taking Exams With ProctorU

This guide provides important policy and technical information that will maximize your chance of a great exam experience with ProctorU.

# CERTIFICATIONS

Review this guide prior to exam day.

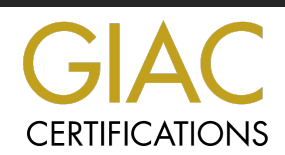

## Contents

Exam Day Preparation

**Computer Requirements** 

Incompatible Software (!)

**Technical Requirements** 

Your Testing Environment

Identification Requirements

What to Expect on Exam Day

Accessing your Exam Session

LogMeIn Rescue

Wait Times & Breaks

**GIAC Exam Policies** 

Other Helpful Resources

## Computer Set-Up Requirements

*Extensive computer requirements and restrictions of remote proctoring are necessary to ensure the integrity of our program throughout the remote proctoring process.*

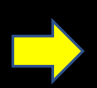

*The remote proctor will need access to your machine settings, camera and microphone during the duration of the exam.*

*The necessary computer requirements and settings may introduce challenges for you to use remote proctoring. In some cases, candidates may need to:*

- *- borrow a suitable computer,*
- *- partition their hard drive,*
- *- or secure a new basic machine*

*to mitigate risk and complete their exam.*

## Complying v the technical

crit

#### Success will lik

- Adjusting your
- Reducing or
- Uninstalling
- Installing a
- Updating a
- Using an eth internet use
- Using a com installations

# <span id="page-3-0"></span>Incompatible Soft

The following types of software will prevent a successful  $\epsilon$ 

## You must UNINSTALL these applications [p](#page-11-0)rior to your exam:

- **Virtual Machines** (VMware, Virtual Box, etc.)
- **Remote Desktop** (Team Viewer, GoToAssist, Zendesk, etc.)
- Prior to your exam, you must disable:

FRTIFICATIONS

- **VPN** (Zscaler, NordVPN, Symantec, etc.)
- **Hyper-V** in Windows instruction provided on page 11
- Ensur <u>shu</u>
	- **Web**: **Zoom**
- Record Spotify
- **Screen**
- **Castin** 
	- **Voice** TeamS

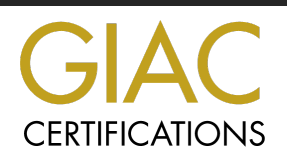

# **Technical Requirer**

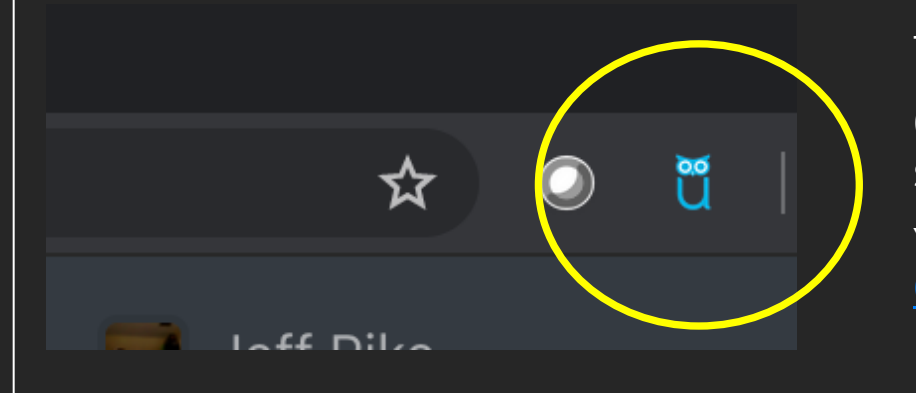

The [ProctorU Browser E](https://test-it-out.proctoru.com/?minimal=true)xtension

Once installed, you will see a littl search bar.

[You can install](#page-3-0) the most updated Chrome and here for Firefox. No

#### **Important**

Complete ProctorU's automated equipment check prior to exam day. This will test your camera/speakers, monitor, browser, current internet speeds, RAM and CPU usage. If any equipment does not pass, connect with a live representative who will do a manual check.

*\*\*Be advised: Passing this equipment check does not guarantee exam day success & does not account for security settings and incompatible software\*\**

Check out our technical requirements webpage for additional equipment

# **Testing Environment Red**

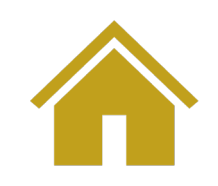

#### The Exam Room

- Should be enclosed by 4 walls— Avoid 'open' areas
- Free of noise & interruptions
- Well lit, so that you and the room are clearly visible to your proctor via your webcam

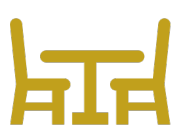

#### Immediate Testing Area

- [Clear work surfaces](https://www.giac.org/about/policies/disability)
- No personal belongings (cellphones, smartwatches, etc.)
- No writing instruments
- You are permitted an armful of hardcopy resources/notes in alignment with the Open Book Policy

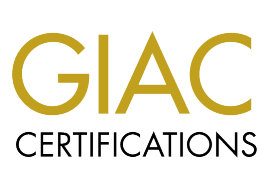

Need special Testing Accommodations for a Do not schedule your exam appointme Review GIAC's Disability Accommodation Policy and accommodations at least four weeks prior to your desire

## Id[entificatio](mailto:proctor@giac.org)n Requirements

both of your IDs.<br>———————————————————— ProctorU requires that your name is displayed in English on

If you do not have two forms of ID in English, please notify us at proctor@giac.org at least 7 days prior to your exam.

## **Two Forms o**

#### 1st ID must have a photo. Acceptable phot

- Driver license
- ✓ Passport
- $\checkmark$ Military Identification
- Temporary government issued Ident ✓
- Any Physical Government Issued Ide ✓

#### **Please Note: Bank cards are NOT** permitte 2<sup>nd</sup> ID does not require a photo. It may be f

- ✓ **Birth Certificate**
- √ Voter's registration card
- $\checkmark$ School or institution ID
- √ Tribal Membership Card
- $\checkmark$ Proof of professional certification (Fo
- ✓ Proof of automobile insurance card,
- ✓ Health insurance card issued by a pri by a government agency
- $\checkmark$  Library card
- √ Pilot's license
- √ Utility bills, which are often used as p
- $\checkmark$  Marriage certificate
- ✔ School record or report card
- $\checkmark$ Membership cards issued by private
- $\checkmark$ Membership cards (called loyalty car warehouse club stores, etc.)

#### All forms of ID must

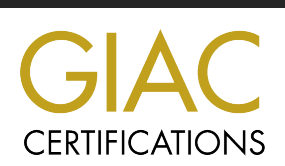

# **Accessing Your Example**

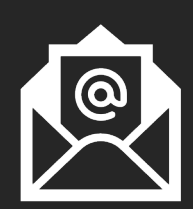

GIAC will send you an email with a link to access your exam your scheduled appointment time and again at your appointment time.<br>(You can use either email to get connected)

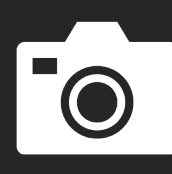

After entering your GIAC logins, you will be redirected to P and you will be asked to accept the ProctorU exam rules.

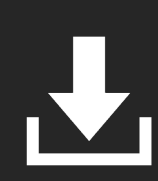

You will be prompted to download, install and run LogMeIr

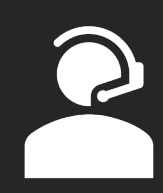

You will be connected with a ProctorU proctor who will:

- Check your IDs
- Review your prepared exam resources
- Require a 360-degree pan of the room using your web
- Grant you access to your exam

\*This start-up process does not deduct from your

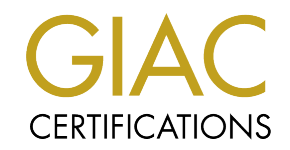

# <span id="page-8-0"></span>LogMeIn Rescue

LogMeIn Rescue is an applet used by ProctorU to secure and monitor your computer during your exam. This applet also allows you to communicate a with your proctor and receive assistance during your exam.

- **When prompted download, unzip, and install LMIRescue.zip.**
- **Run the Support-LogMeInRescue application.**  *If you have multiple copies from a previous attempt, run the latest one. Each copy of this app is only good for one session.*
- **Once you have successfully run the application, the blue ProctorU owl will be displayed in your task bar.**

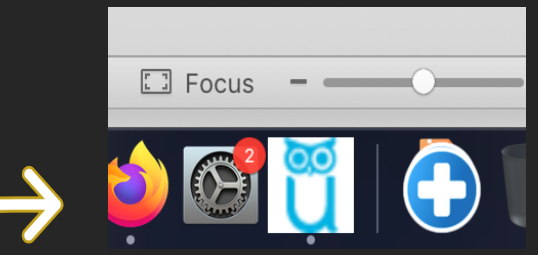

• **Finally, your proctor will use remote access to properly configure your computer for your exam session.**  *There may be a delay between the time your session connects with ProctorU and when your proctor becomes available to interact with you and set up your exam.*

#### **CRITICAL: Do NOT close this application once you launch it.**

This is your session with your proctor. If you close the application prematurely you will need to click on the ProctorU browser-extension to initiate tech support and wait in a service queue until a support representative is available.

# <span id="page-9-0"></span>Wait Times & Breal

## **ProctorU Wait Times** Please expect that delays may result during your session • Waiting to connect to an available proctor during a high-volume appointer and  $\ddot{\phantom{a}}$ • Troubleshooting that may be necessary to resolve technical issues befor Needing to re-secure the testing environment after a break **Schedule your exam with unexpected delays & potent** Avoid planning important appointments or events immediately fol **Exam Breaks** You are permitted one 15-minute timed break during your exam, as Emergencies happen... if you must take an additional break • You must notify your proctor • The exam clock will not stop • Your proctor will need to re-secure the room when you re • GIAC will be notified that an unpermitted break occurred To reduce the need for unpermitted breaks, we advise against consuming b Repeated instances of unapproved breaks during an exam session may disqualify the exam attempt **CERTIFICATIONS**

## **GIAC Exam** Policies

#### **Open Book Policy**

GIAC exams are open book format. You may use an armful of hardcopy books and/or notes, so long as the materials do not have the appearance of GIAC questions or answers.

- <span id="page-10-0"></span>Authorized reference materials include:  $\bullet$ 
	- $\checkmark$  SANS Course Materials
	- Index/Table of Contents and/or Hand-written notes
	- $\checkmark$  Printed reference books/magazines
- Unauthorized reference materials include but are not limited to:
	- Soft copy electronic documents
	- Internet (Google, blogs, emails, etc.) or browser windows not connected to the GIAC Exam Engine

#### **Skipping Questions**

By design, you will not be able to review or make changes to answered questions. For this reason, GIAC provides the option to skip questions instead.

- You will be allowed to skip between 10-15 questions depending on your exam. The exact number you can skip is stated in your Certification Overview available in your account.
- To answer skipped questions, click the provided Answer Skipped button. Otherwise, questions will automatically be displayed at the end of the exam.

#### **Break Allowances**

You are allowed one, 15-minute break over the course of your exam where the exam clock will stop.

- Any skipped questions must be answered for the Take a Break button to be used.
- At the conclusion of your break, the Proctor will require you to rescan the room.
- Your Proctor will need to enter their proctor password before you will regain access to your exam.
- The exam clock will resume automatically if you do not return by the 15-minute mark.

#### **Flagging Questions**

Providing feedback will not affect your score. To flag a question, click the Flag Last Question button after you submit your answer. You will have the opportunity to flag up to 10 question for review that you believe may contain:

- Typographical errors (space, formatting, etc.), spelling and grammatical errors
- Technical inaccuracies
- More than one correct answer

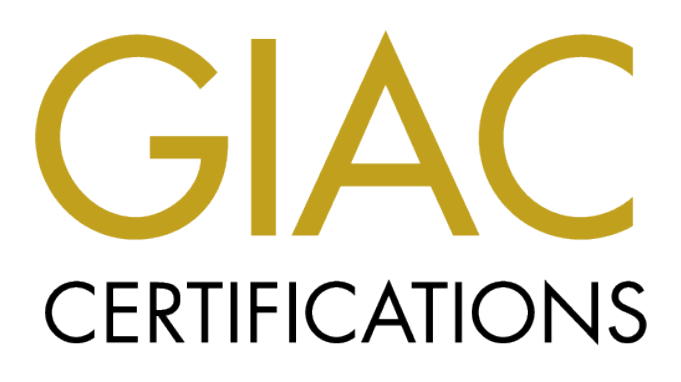

# <span id="page-11-0"></span>**Other Helpfu**

## **GIAC's ProctorU Information** Page:

https://www.giac.org/certifications/getcertified/remote-proctor

## **Uninstalling ProctorU Add-Ons:**

https://support.proctoru.com/hc/en-<br>us/articles/360035678532-How-do-Iuninstall-ProctorU-software-

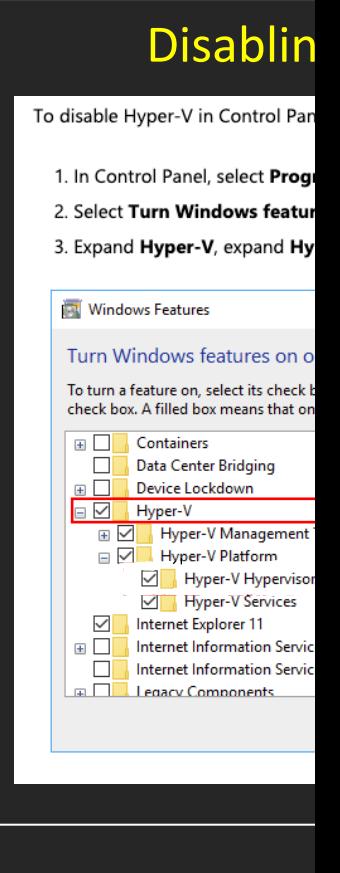

Questions? Contact us at proctor@giac.org